# cādence®

### **Inductor Coupling in PSpice**

Product Version SPB16.6 July 18, 2015

Copyright Statement

© 2015 Cadence Design Systems, Inc. All rights reserved worldwide. Cadence and the Cadence logo are registered trademarks of Cadence Design Systems, Inc. All others are the property of their respective holders.

## **Contents**

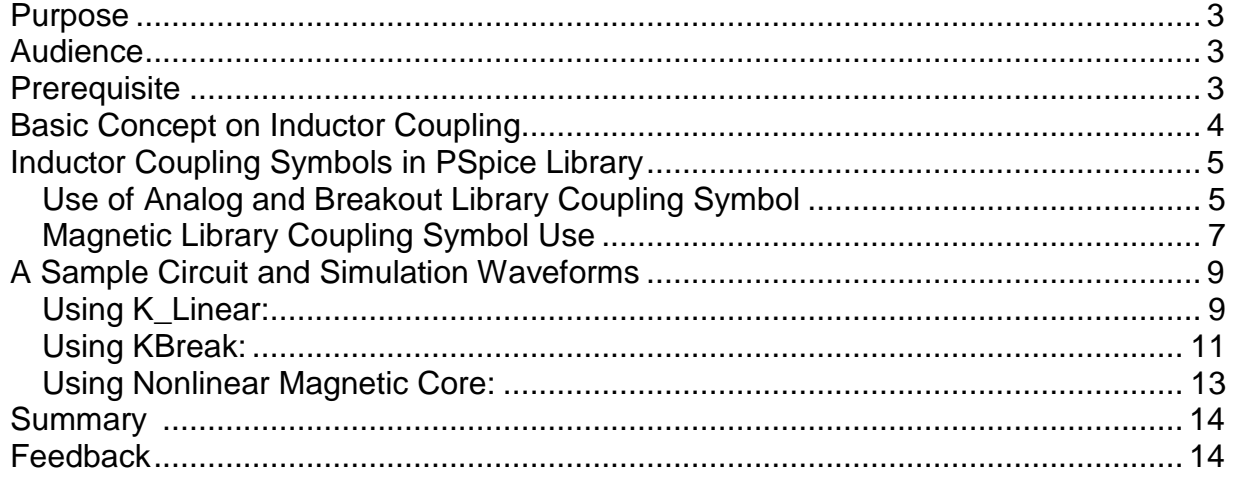

#### <span id="page-2-0"></span>**Purpose**

<span id="page-2-1"></span>The purpose of this application note is to know how to use inductor coupling symbol to couple many inductors in PSpice and do the simulation.

### **Audience**

The document is for electronics and telecommunication engineers, power electronics engineers, electronic circuit and magnetic design engineers, as well as for university teachers and students.

#### <span id="page-2-2"></span>**Prerequisite**

Basic knowledge of inductors, inductor coupling, and electromagnetic theory. Knowledge of PSpice is must.

### **Download**

References can be found at 'Attachments' sections below the PDF. This pdf can be searched with the document title on <https://support.cadence.com>

### <span id="page-3-0"></span>**Basic Concept on Inductor Coupling**

When current flows through a wire and induces electrical current in another wire due to electromagnetic field, it is said that both wires are inductively coupled. The phenomenon of one inductor inducing a voltage in another inductor is known as mutual inductance*.*

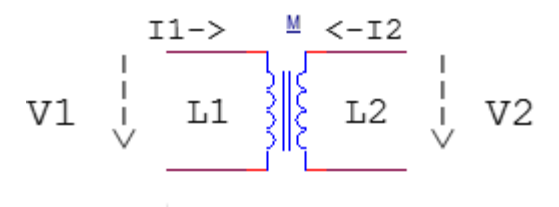

<span id="page-3-1"></span>Figure 1 Coupled Inductors

Coupled inductors are characterized by three parameter; self-inductances of two inductors, L1 and L2, and the mutual inductance, M.

For the circuit shown in [Figure 1,](#page-3-1) voltage across each inductor is calculated as:

$$
V_1 = L1 \frac{dI_1}{dt} + M \frac{dI_2}{dt}
$$

$$
V_2 = L2 \frac{dI_2}{dt} + M \frac{dI_1}{dt}
$$

The mutual inductance between two coils is calculated as:

$$
M = \sqrt{L_1 \times L_2}
$$

However, this formula is based on the assumption that a perfect flux linkage exists between the two inductors. In real life, not all flux lines cut through the coupled inductor, thus affecting the mutual inductance value. Therefore, for non-ideal scenarios, mutual inductance is calculated as:

$$
M = k\sqrt{L_1 \times L_2}
$$

with 0≤ k ≤ 1 and k is referred to as *coupling coefficient.*

Inductive coupling is commonly used in transformers, electric motors, radio transmission and reception, non-contact charging devices, and so on.

### <span id="page-4-0"></span>**Inductor Coupling Symbols in PSpice Library**

Inductor coupling symbols are available in analog.olb, breakout.olb and magnetic.olb, those are at <SPB\_install>\tools\capture\library\pspice. These coupling symbols are K Linear for analog.olb, and Kbreak for breakout.olb. In case of

magnetic.olb, symbols for nonlinear magnetic core models are named as per the core specifications, such as 3\_6\_6\_3C81, ER42\_3C85, I93\_28\_16\_3C85, K135T050 3E2A, TX63 38 25 3E6, and so on.

The  $K$  Linear symbol is used for specifying linear coupling, between inductors. Kbreak is a generic symbol used for specifying arbitrary nonlinear magnetic core models, that has a pre-assigned model attribute.

While K\_Linear uses inductance values to calculate the turn ratio (where N  $\alpha$  L<sup>2</sup>), Kbreak and other coupling symbols use transformer turn ratio directly.

#### <span id="page-4-1"></span>**Use of Analog and Breakout Library Coupling Symbol**

User can Place coupling symbol, Kbreak or K\_Linear, anywhere on the schematic, for each group of coupled inductors. These symbols have no pins; they are represented by the letter K enclosed in a box.

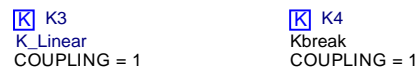

Double-clicking on each coupling symbol (on the K-in-a-box, not the attributes) and enter the reference designators for the coupled inductors as the values for  $L_i$  (i=1,2,...,6). Set the value of the COUPLING attribute to the value of the coupling coefficient, K.

| <b>COUPLING</b>              |                      |
|------------------------------|----------------------|
| Designator                   |                      |
| Graphic                      | K Linear.Normal      |
| ID                           |                      |
| Implementation               |                      |
| <b>Implementation Path</b>   |                      |
| <b>Implementation Type</b>   | <b>PSpice Model</b>  |
| L1                           | L3                   |
| L <sub>2</sub>               | L4                   |
| L <sub>3</sub>               |                      |
| L <sub>4</sub>               |                      |
| 15                           |                      |
| L <sub>6</sub>               |                      |
| <b>Location X-Coordinate</b> | 310                  |
| <b>Location Y-Coordinate</b> | 100                  |
| Name                         | <b>INS43188</b>      |
| <b>Part Reference</b>        | K3                   |
| <b>PCB Footprint</b>         |                      |
| <b>Power Pins Visible</b>    |                      |
| Primitive                    | <b>DEFAULT</b>       |
| <b>PSpiceOnly</b>            | TRUE                 |
| PSpiceTemplate               | Kn^@REFDESL^@L1?L2 L |
| Reference                    | ĸз                   |
| <b>Source Library</b>        | C:\CADENCE\SPB_16.   |
| <b>Source Package</b>        | K Linear             |
| <b>Source Part</b>           | K Linear.Normal      |
| Value                        | <b>K</b> Linear      |

*Figure 2 Edit Properties window for K\_linear*

|                              | А                                          |
|------------------------------|--------------------------------------------|
|                              | <b>SCHEMATIC1: PAGE1</b><br>$\overline{+}$ |
| <b>COUPLING</b>              | 0.99                                       |
| <b>Designator</b>            |                                            |
| Graphic                      | kbreak.Normal                              |
| ID                           |                                            |
| <b>Implementation</b>        | Kbreak                                     |
| <b>Implementation Path</b>   |                                            |
| <b>Implementation Type</b>   | <b>PSpice Model</b>                        |
| L1                           | L7                                         |
| $\overline{12}$              | L8                                         |
| L <sub>3</sub>               |                                            |
| 14                           |                                            |
| 15                           |                                            |
| L6                           |                                            |
| <b>Location X-Coordinate</b> | 740                                        |
| <b>Location Y-Coordinate</b> | 130                                        |
| <b>Name</b>                  | <b>INS43490</b>                            |
| <b>Part Reference</b>        | K4                                         |
| <b>PCB Footprint</b>         |                                            |
| <b>Power Pins Visible</b>    |                                            |
| <b>Primitive</b>             | <b>DEFAULT</b>                             |
| <b>PSpiceOnly</b>            | TRUE                                       |
| PSpiceTemplate               | Kn <sup>3</sup> @REFDESL3@L1?L2 l          |
| Reference                    | K4                                         |
| <b>Source Library</b>        | C:\CADENCE\SPB_16.                         |
| <b>Source Package</b>        | kbreak                                     |
| <b>Source Part</b>           | kbreak.Normal                              |
| Value                        | kbreak                                     |

*Figure 3 Edit Properties window for Kbreak*

#### <span id="page-6-0"></span>**Magnetic Library Coupling Symbol Use**

This is another inductor coupling symbols that can be used to couple up to six independent inductors on a schematic. The symbol library, "magnetic.olb", contains one symbol for each nonlinear magnetic core model in the model library file, magnetic.lib. For example, for core E13\_6\_6\_3C81 the symbol is:

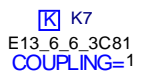

**To use a magnetic coupling symbol,** Select it for a desired CORE model and place one coupling symbol, anywhere on the schematic, for each group of coupled

inductors. These symbols have no pins; they are represented by the letter K enclosed in a box.

Double-click on each coupling symbol (on the K-in-a-box) and enter the reference designators for the coupled inductors as the values for  $L_i$  (i=1,2,...,6). Set the value of the COUPLING attribute to the value of the coupling factor, K.

|                              | А                                          |
|------------------------------|--------------------------------------------|
|                              | <b>SCHEMATIC1: PAGE1</b><br>$\overline{+}$ |
| <b>COUPLING</b>              |                                            |
| Designator                   |                                            |
| Graphic                      | E13 6 6 3C81.Normal                        |
| ID                           |                                            |
| <b>Implementation</b>        | E13_6_6_3C81                               |
| <b>Implementation Path</b>   |                                            |
| <b>Implementation Type</b>   | <b>PSpice Model</b>                        |
| L1                           |                                            |
| L <sub>2</sub>               |                                            |
| L <sub>3</sub>               |                                            |
| 14                           |                                            |
| L <sub>5</sub>               |                                            |
| L6                           |                                            |
| <b>Location X-Coordinate</b> | 730                                        |
| <b>Location Y-Coordinate</b> | 570                                        |
| <b>Name</b>                  | <b>INS46598</b>                            |
| <b>Part Reference</b>        | K7                                         |
| <b>PCB Footprint</b>         |                                            |
| <b>Power Pins Visible</b>    |                                            |
| <b>Primitive</b>             | <b>DEFAULT</b>                             |
| <b>PSpiceOnly</b>            | TRUE                                       |
| PSpiceTemplate               | Kn^@REFDESL^@L1?L2 L                       |
| Reference                    | K7                                         |
| <b>Source Library</b>        | C:\CADENCE\SPB_16.                         |
| <b>Source Package</b>        | E13_6_6_3C81                               |
| <b>Source Part</b>           | E13_6_6_3C81.Normal                        |
| Value                        | ٠M                                         |

*Figure 4 Edit Properties window for Magnetic Coupling symbols*

### <span id="page-8-0"></span>**A Sample Circuit and Simulation Waveforms**

Sample circuit shown in Figure 5 is designed in OrCAD Capture uses K\_linear symbol.

#### <span id="page-8-1"></span>**Using K\_Linear:**

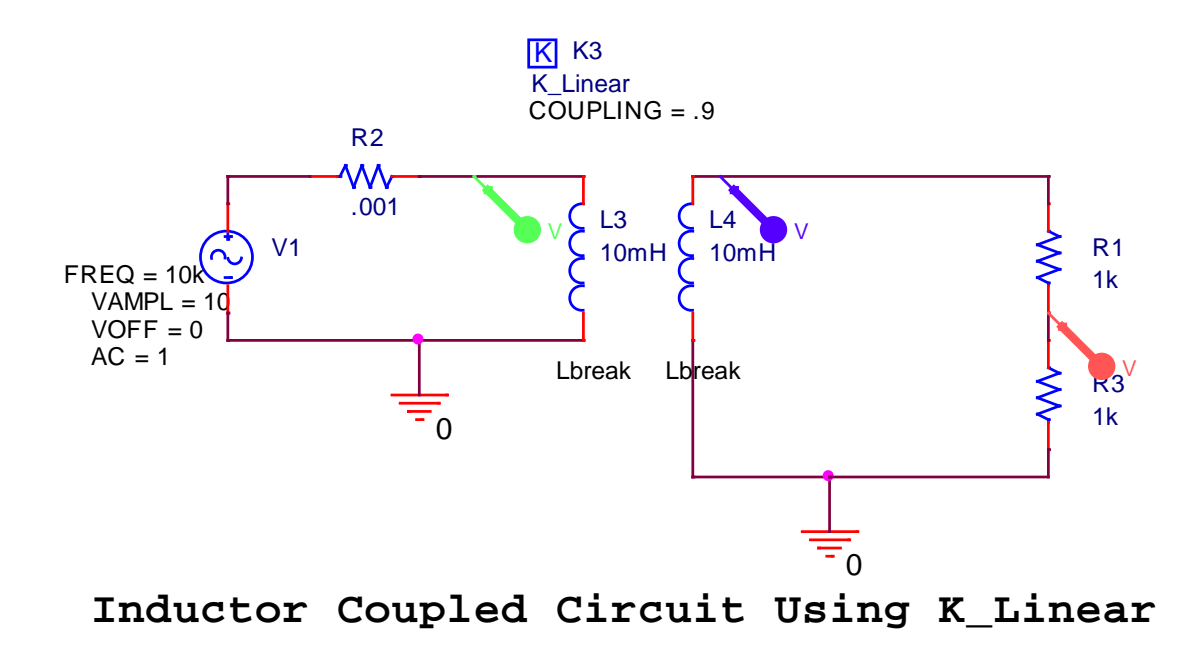

#### *Figure 5*

In the above figure, a transformer is designed using two inductors and an inductor coupling symbol, K\_Linear. Inductors L3 and L4 are the primary and secondary coil of the transformer. The coupling coefficient is 0.9, which is a practical condition when there is a 90% coupling between two inductors.

The turn ratio is considered as 1:1 for simplicity of the calculation. For an input signal of 10V, there is a negligible voltage drop across R2. The secondary voltage drop at L4 is slightly less than primary voltage drop due to non-ideality and the voltage drop across R3 is half of the secondary voltage drop.

When you simulate the circuit in PSpice, following waveform is visible at the probe window.

#### Inductor Coupling in PSpice

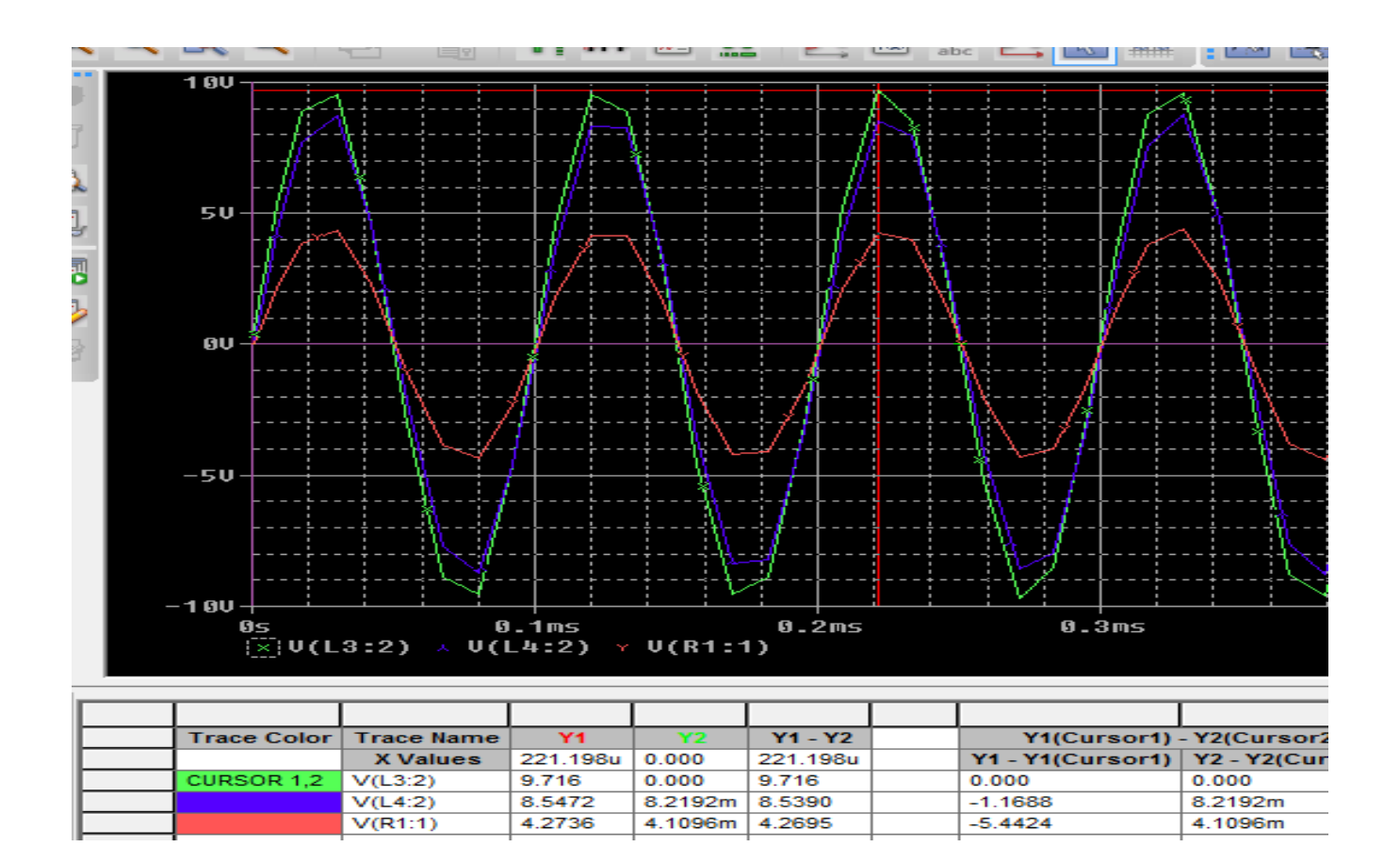

It is seen that primary voltage drop is 9.716 V, secondary voltage drop is 8.5472 V, and voltage across R3 is half of the secondary voltage that is 4.2736 V The simulation results and waveforms are as expected.

#### <span id="page-10-0"></span>**Using KBreak:**

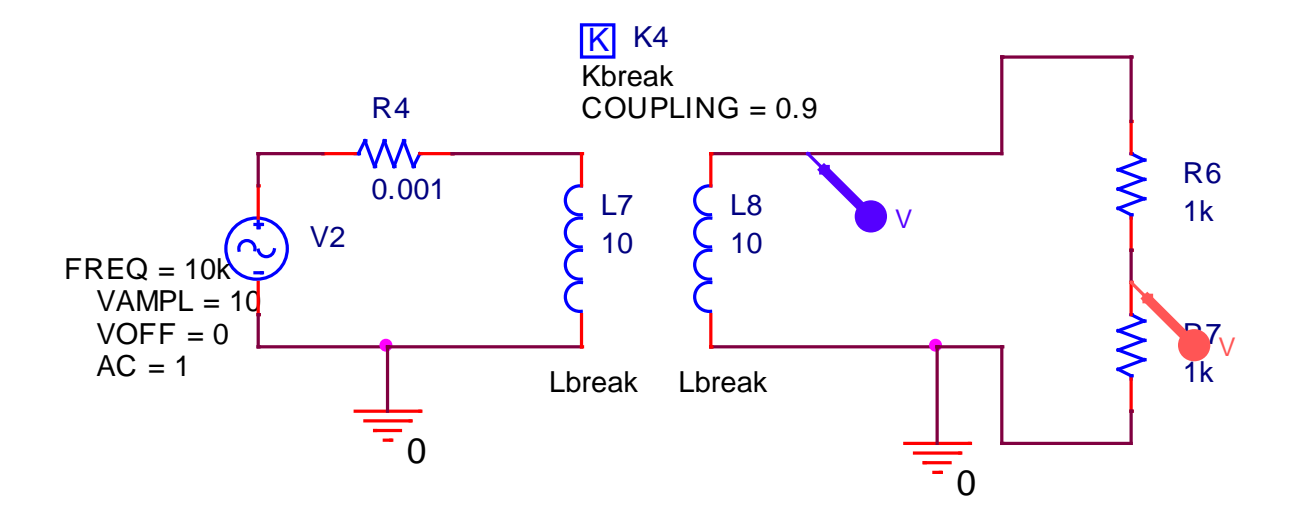

#### **Inductor Coupled Circuit Using Kbreak**

 The above transformer is designed using inductor symbol Kbreak and inductor L7 and L8. The number of primary and secondary turns are 10, which is directly mentioned without any unit, resulting a turn ratio of 1:1

When circuit is simulated, following results are available in the PSpice probe window.

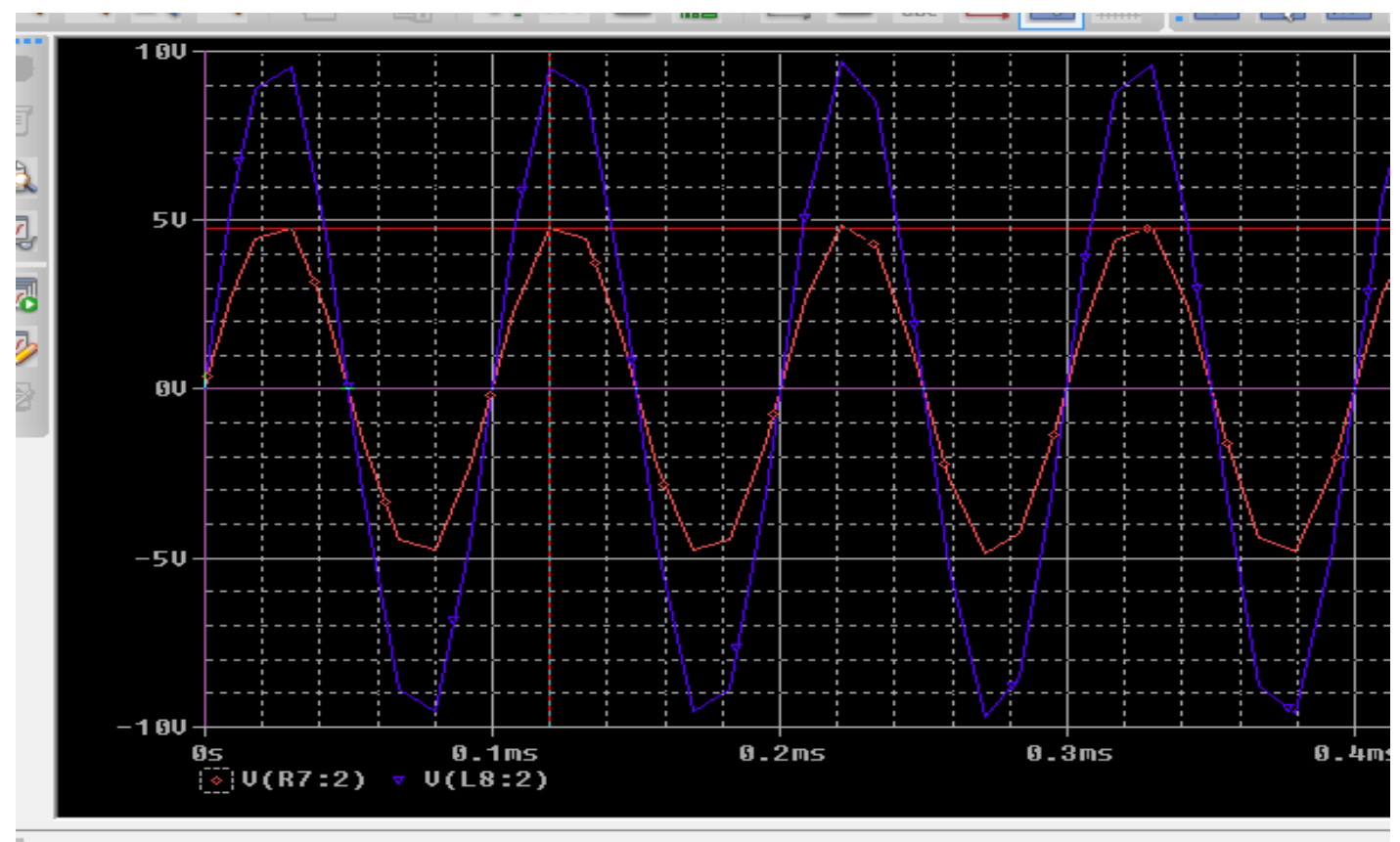

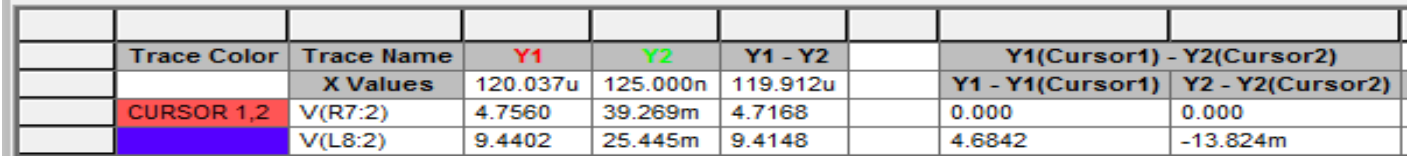

Voltage drop at secondary L8 is 9.44 Volt and across load R7 it is 4.756 Volt. The output voltage and waveforms are as expected.

#### <span id="page-12-0"></span>**Using Nonlinear Magnetic Core:**

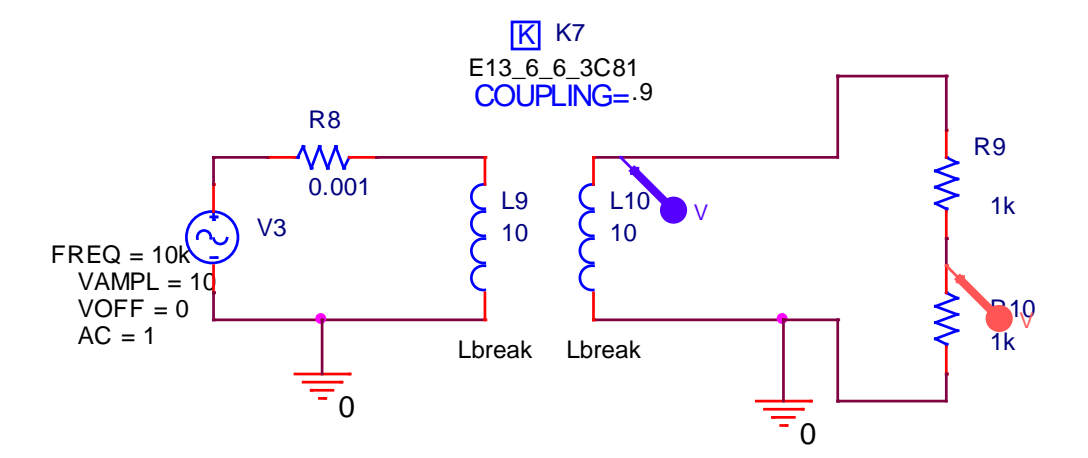

#### **Inductor Coupled Circuit Using Symbol for Nonlinear Magnetic Core Model**

Similarly, another circuit is designed using nonlinear magnetic core model E13\_6\_6\_3c81, and inductors L9 and L10. The number of primary and secondary turns are 10.

Following results are available in PSpice probe window when simulation is completed.

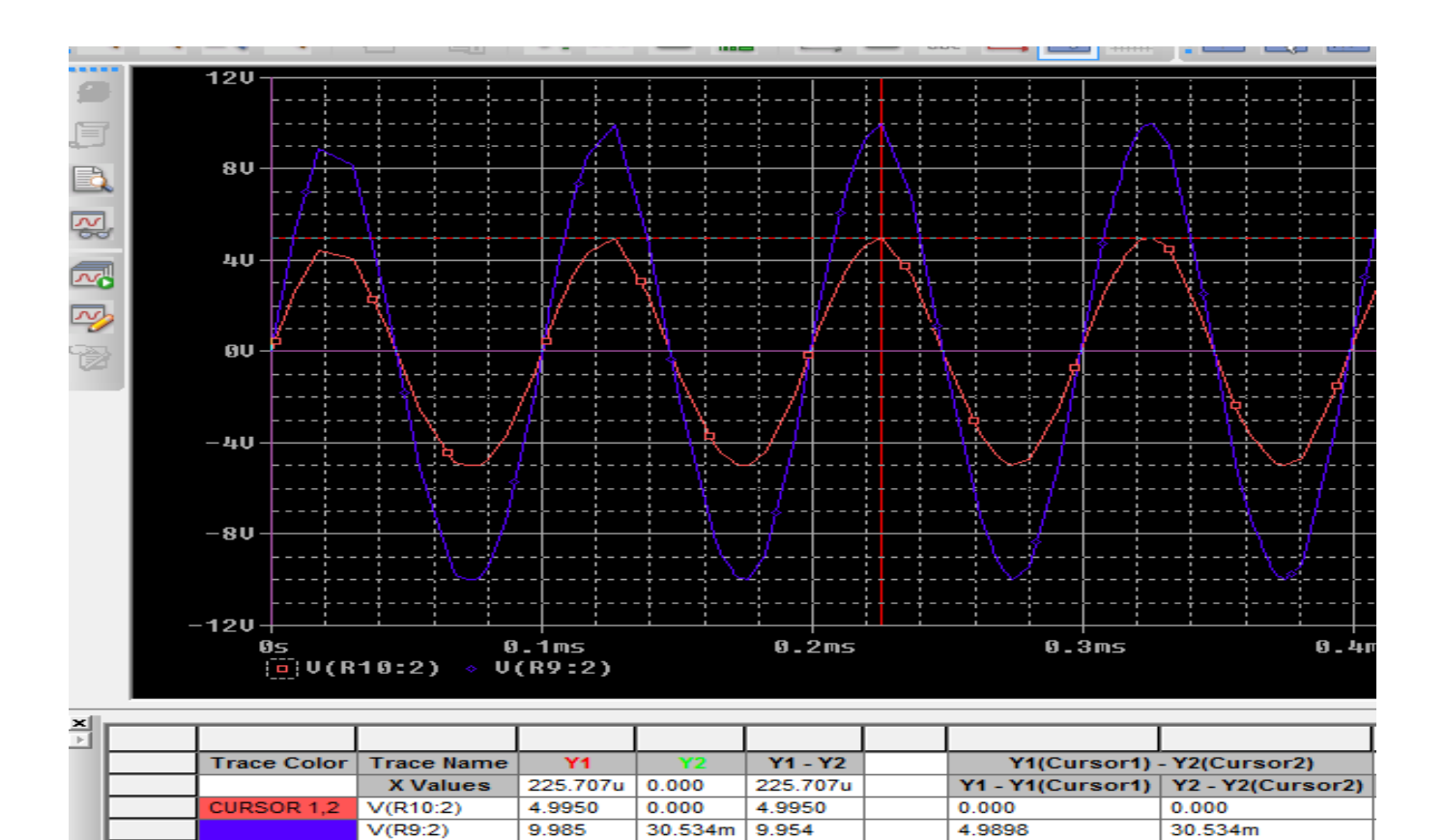

Here secondary voltage drop is 9.985 volt and voltage at load R10 is half of the secondary voltage 4.9 V. The waveforms and output voltages are as expected.

### <span id="page-13-0"></span>**Summary**

Cadence Online Support provides access to support resources, including an extensive knowledge base, access to software updates for Cadence products, and the ability to interact with Cadence Customer Support. Visit https[://support.cadence.com](https://support.cadence.com).

#### <span id="page-13-1"></span>**Feedback**

Email comments, questions, and suggestions to **content** feedback@cadence.com